# How To File A Disability Appeal Online

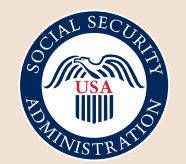

Securing today and tomorrow

## **Before You Begin**

#### **Gather personal information:**

Name, Social Security number, address, phone number, and date of denial decision.

#### **Gather medical information:**

- Name, address and phone number of someone who knows about the claimant's medical condition(s).
- Name, address, phone number of all health care providers including visit dates, treatments and tests since medical evidence was last provided.
- Claimant's medications (prescription or over-the-counter), reason for taking them, side effects, and name of medical provider(s) who recommended or prescribed them.

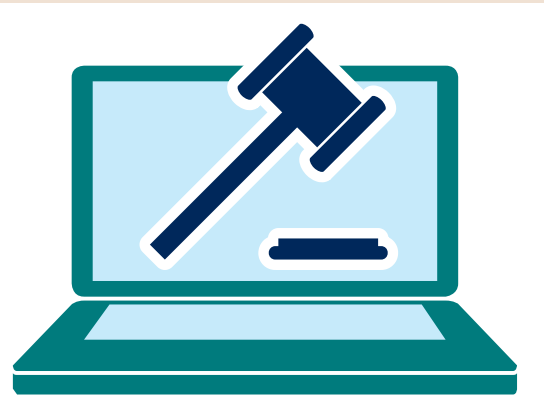

Start a New Appeal Go to [SSA.gov/apply/appeal-decision-we-made](https://www.ssa.gov/apply/appeal-decision-we-made) and select<br>the appropriate appeal level for your claim. Then select "State disability request." the appropriate appeal level for your claim. Then select "**Start disability request**."

> 2 Complete the **identification**, **medica**l, and **activities/training** sections. Then review summary and make any necessary changes.

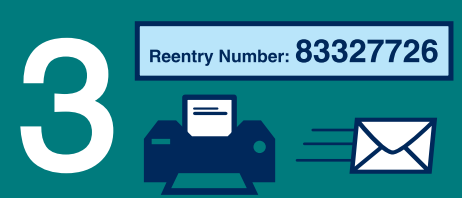

3 You will be assigned a reentry number that will allow you to stop and start the application prior to submission. **Print the reentry number or have it emailed. You cannot re-enter the appeal without this number.**

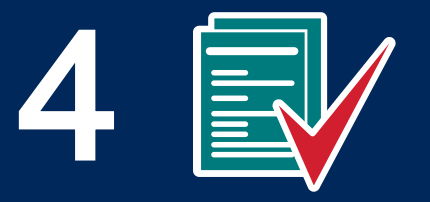

4 Claimant should electronically sign the **Medical Release** form. **Attach** supporting documents and **Submit Appeal**.

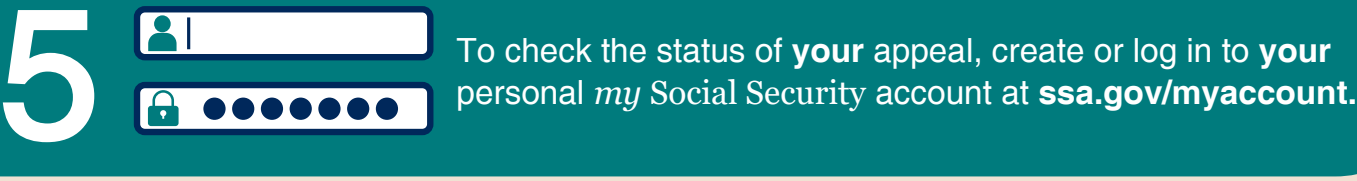

### **See what else you can do online!**

**[SSA.gov](https://SocialSecurity.gov) Social Security Administration** | Publication No. 05-10607 | February 2023 (Recycle prior editions) Produced at U.S. taxpayer expense

# $\mathbf{f}$   $\mathbf{y}$   $\odot$   $\mathbf{c}$  in